## Ultra-M AutoVNF群集故障的恢復過程 — vEPC

## 目錄

簡介 背景資訊 縮寫 MoP的工作流程 案例1. UAS集群單個故障的恢復 狀態檢查 嘗試連線到UAS時無法連線到Confd伺服器 將UAS從錯誤狀態中恢復 案例2.所有三個UAS(AutoVNF)均處於錯誤狀態 使用uas-check.py指令碼檢查UAS運行狀況 檢查OpenStack級別上的VM狀態 檢查Zookeeper檢視 AutoVNF故障排除 — 流程和任務 修復處於錯誤狀態的多個UAS

# 簡介

本文檔介紹在託管StarOS虛擬網路功能(VNF)的Ultra-M設定中恢復Ultra自動化服務(UAS)或 AutoVNF群集故障所需的步驟。

## 背景資訊

Ultra-M是經過預先打包和驗證的虛擬化移動資料包核心解決方案,旨在簡化VNF的部署。

Ultra-M解決方案包括指定的虛擬機器(VM)型別:

- 自動IT
- 自動部署
- UAS或AutoVNF
- 元素管理器(EM)
- 彈性服務控制器(ESC)
- 控制功能(CF)
- 作業階段功能(SF)

Ultra-M的高級體系結構及涉及的元件如下圖所示:

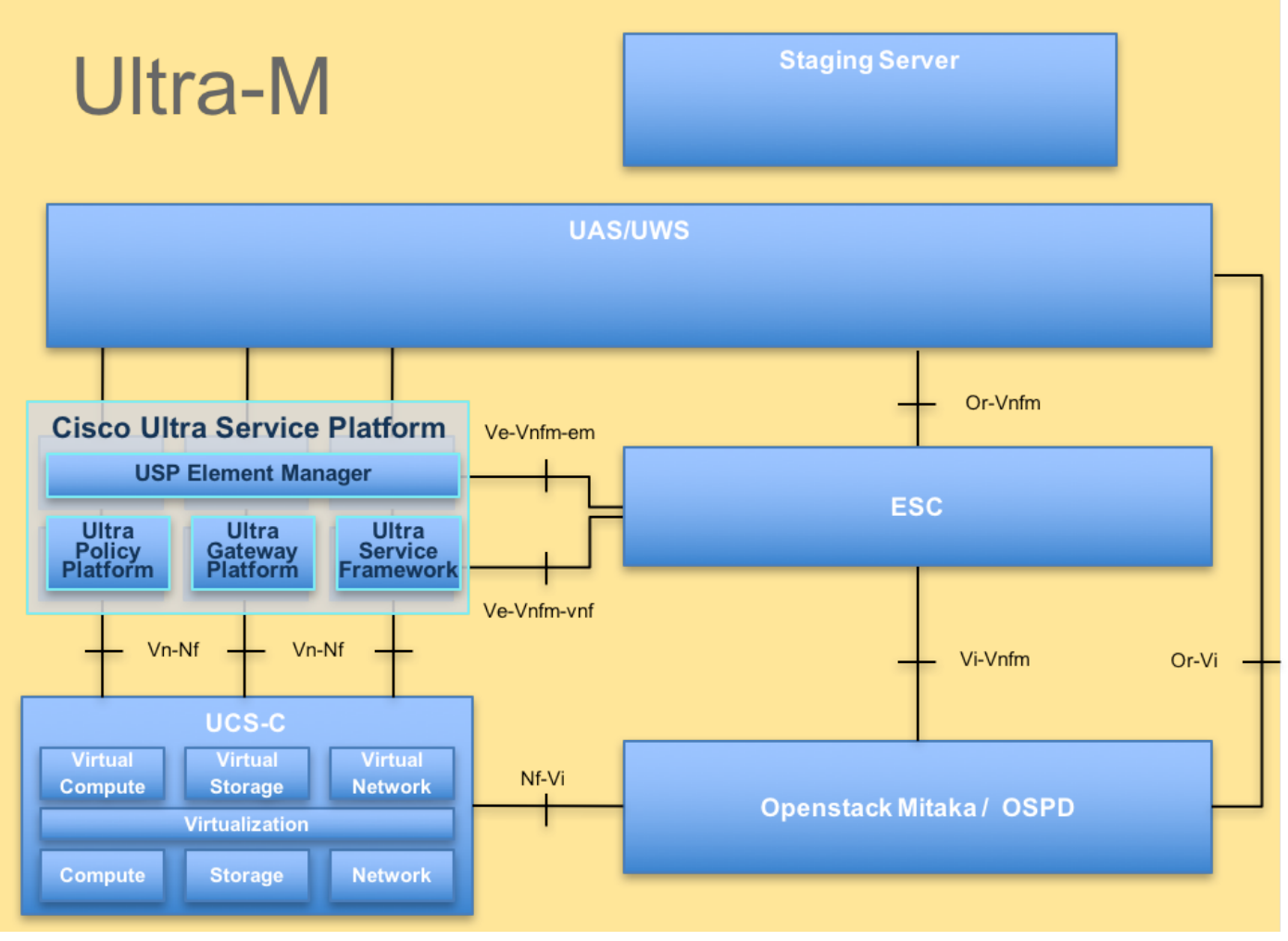

UltraM體系結構

本文檔適用於熟悉Cisco Ultra-M平台的思科人員。

附註:Ultra M 5.1.x版本用於定義本文檔中的過程。

## 縮寫

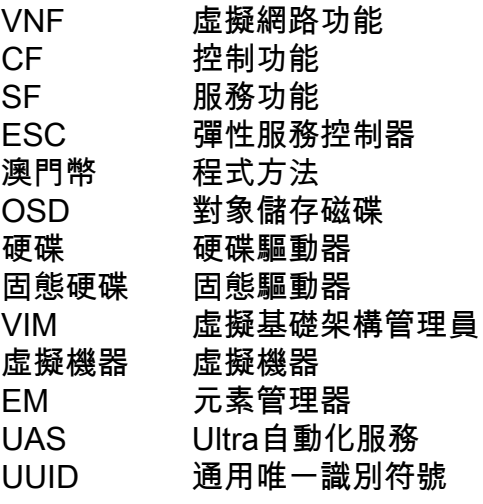

# MoP的工作流程

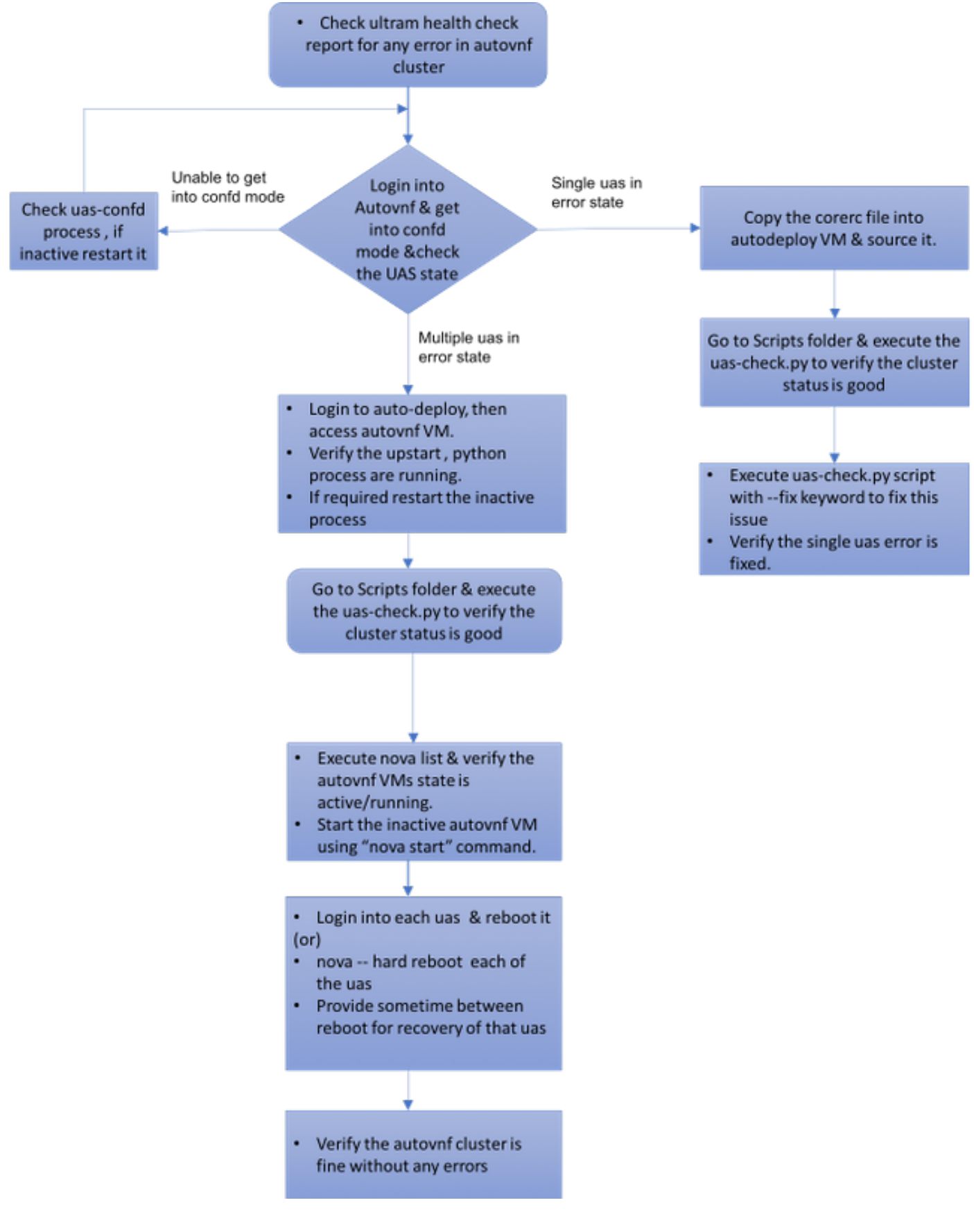

# 案例1. UAS集群單個故障的恢復

狀態檢查

1. Ultra-M Manager執行Ultra-M節點的運行狀況檢查。導航到reports/var/log/cisco/ultrumhealth/directory和grep以檢視UAS報表。

[stack@pod1-ospd ultram-health]\$ more ultram\_health\_uas.report -------------------------------------------------------------------------------------------- ------------- VNF ID | UAS Node | Status | Error Info, if any -------------------------------------------------------------------------------------------- ------------- 172.21.201.122 | autovnf | XXX | **AutoVNF Cluster FAILED** : Node: 172.16.180.12, Status: **error**, Role: NA 172.21.201.122 | vnf-em | :-) | 172.21.201.122 | esc | :-) | -------------------------------------------------------------------------------------------- ●

-------------

2. UAS集群的預期狀態將如圖所示,即所有三個UAS都處於活動狀態。

[stack@pod1-ospd ~]# ssh ubuntu@10.1.1.1 password: ubuntu@autovnf1-uas:~\$ ncs\_cli -u admin -C

autovnf1-uas-0#show uas uas version 1.0.1-1 uas state ha-active uas ha-vip 172.16.181.101 INSTANCE IP STATE ROLE ------------------------------------ 172.16.180.3 alive CONFD-MASTER 172.16.180.7 alive CONFD-SLAVE 172.16.180.12 alive NA

## 嘗試連線到UAS時無法連線到Confd伺服器

1.在某些情況下,您無法連線到confd服**務**器。

ubuntu@autovnf1-uas-0:/opt/cisco/usp/uas/manager\$ confd\_cli -u admin -C Failed to connect to server

#### 2.檢查uas-confd進程的狀態。

ubuntu@autovnf1-uas-0:/opt/cisco/usp/uas/manager\$ sudo initctl status uas-confd uas-confd **stop**/waiting

#### 3.如果confd伺服器未運行,請重新啟動該服務。

ubuntu@autovnf1-uas-0:/opt/cisco/usp/uas/manager\$ sudo initctl **start** uas-confd uas-confd start/running, process 7970 ubuntu@autovnf1-uas-0:/opt/cisco/usp/uas/manager\$ confd\_cli -u admin -C **Welcome to the ConfD CLI** admin connected from 172.16.180.9 using ssh on autovnf1-uas-0

1.如果群集中的一個AutoVNF出現故障,UAS群集將顯示一個UAS處於錯誤狀態。

## 將UAS從錯誤狀態中恢復

### 1. Ultra-M Manager執行Ultra-M節點的運行狀況檢查。

## 案例2.所有三個UAS(AutoVNF)均處於錯誤狀態

INSTANCE IP STATE ROLE ------------------------------------ 172.16.180.3 alive CONFD-MASTER 172.16.180.7 alive CONFD-SLAVE **172.16.180.13 alive NA**

autovnf1-uas-0#show uas uas version 1.0.1-1 uas state ha-active uas ha-vip 172.16.181.101

---------

'autovnf1-uas-vol-2' 2017-11-17 14:52:47,600 - INFO: Created instance 'autovnf1-uas-2' 5.您將看到新建立的UAS處於活動狀態,並且是群集的一部分。

```
ubuntu@auto-deploy-iso-590-uas-0:~$ /opt/cisco/usp/apps/auto-it/scripts/uas-check.py auto-vnf
autovnf1 --fix
2017-11-17 14:52:27,493 - INFO: Check of AutoVNF cluster started
2017-11-17 14:52:29,215 - INFO: Found 2 AutoVNF instance(s), 3 expected
2017-11-17 14:52:29,215 - INFO: Instance 'autovnf1-uas-2' is missing
2017-11-17 14:52:29,215 - INFO: Check completed, AutoVNF cluster has recoverable errors
2017-11-17 14:52:29,386 - INFO: Creating instance 'autovnf1-uas-2' and attaching volume
```
------------------------------------------------------------------------------------------------

### 4.使用uas-check.py指令碼和add-fix關鍵字恢復UAS。

[stack@pod1-ospd ~]# ssh ubuntu@10.1.1.1

ubuntu@autovnf1-uas:~\$ ncs\_cli -u admin -C

password:

```
ubuntu@auto-deploy-iso-590-uas-0:~$ /opt/cisco/usp/apps/auto-it/scripts/uas-check.py auto-vnf
autovnf1
2017-11-17 14:52:20,186 - INFO: Check of AutoVNF cluster started
2017-11-17 14:52:22,172 - INFO: Found 2 AutoVNF instance(s), 3 expected
2017-11-17 14:52:22,172 - INFO: Instance 'autovnf1-uas-2' is missing
2017-11-17 14:52:22,172 - INFO: Check completed, AutoVNF cluster has recoverable errors
```
3.使用uas-check.py指令碼檢查UAS/AutoVNF的狀態。autovnf1是AutoVNF名稱。

```
autovnf1-uas-0#show uas
uas version 1.0.1-1
uas state ha-active
uas ha-vip 172.16.181.101
INSTANCE IP STATE ROLE
------------------------------------
172.16.180.3 alive CONFD-MASTER
172.16.180.7 alive CONFD-SLAVE
172.16.180.12 alive error
2.將OSPD伺服器中的corerrc檔案(VNF的rc檔案)從/home/stack複製到AutoDeploy並將其來源。
```
VNF ID | UAS Node | Status | Error Info, if any ------------------------------------------------------------------------------------------------ --------- 172.21.201.122 | autovnf | XXX | **AutoVNF Cluster FAILED** : Node: 172.16.180.12, Status: **error**, Role: NA,Node: 172.16.180.9, Status: **error**, Role: NA,Node: 172.16.180.10, Status: **error**, Role: NA 172.21.201.122 | vnf-em | :-) | 172.21.201.122 | esc | :-) | ------------------------------------------------------------------------------------------------

2.如輸出中所示,Ultra-M manager報告AutoVNF有故障,它顯示群集的所有三個UAS都處於「錯誤 」狀態。

## 使用uas-check.py指令碼檢查UAS運行狀況

---------

1.登入到「自動部署」,然後檢查是否可以訪問AutoVNF UAS並獲取狀態。

ubuntu@auto-deploy-iso-590-uas-0:~\$ /opt/cisco/usp/apps/auto-it/scripts\$ ./uas-check.py auto-vnf autovnf1 --os-tenant-name core

2017-12-05 11:41:09,834 - INFO: Check of AutoVNF cluster started 2017-12-05 11:41:11,342 - INFO: Found 3 ACTIVE AutoVNF instances 2017-12-05 11:41:11,343 - INFO: Check completed, AutoVNF cluster is fine

### 2.從自動部署、安全殼層(SSH)到AutoVNF節點並進入confd模式。使用show uas檢查狀態。

ubuntu@auto-deploy-iso-590-uas-0:~\$ ssh ubuntu@172.16.180.9 password: autovnf1-uas-1#show uas uas version 1.0.1-1 uas state ha-active uas ha-vip 172.16.181.101 INSTANCE IP STATE ROLE

----------------------------

172.16.180.9 error NA 172.16.180.10 error NA 172.16.180.12 error NA 3.建議檢查所有三個UAS節點中的狀態。

## 檢查OpenStack級別上的VM狀態

檢查AutoVNF VM在新星清單中的狀態。如果需要,執行nova start以啟動關閉VM。

[stack@pod1-ospd ultram-health]\$ nova list | grep autovnf

| 83870eed-b4e9-47b3-976d-cc3eddecf866 | autovnf1-uas-

0 | ACTIVE | - | Running | orchestr=172.16.180.12;

| 201d9ce5-538c-42f7-a46c-fc8cdef1eabf | autovnf1-uas-1 **| ACTIVE | - | Running |** orchestr=172.16.180.10; mgmt=172.16.181.5 | 6c6d25cd-21b6-42b9-87ff-286220faa2ff | autovnf1-uas-2 **| ACTIVE | - | Running |** orchestr=172.16.180.9; mgmt=172.16.181.13

### 檢查Zookeeper檢視

#### 1.檢查縮放管理器的狀態,以驗證模式為引線。

ubuntu@autovnf1-uas-0:/var/log/upstart\$ /opt/cisco/usp/packages/zookeeper/current/bin/zkServer.sh status ZooKeeper JMX enabled by default Using config: /opt/cisco/usp/packages/zookeeper/current/bin/../conf/zoo.cfg Mode: leader 2.動物飼養員一般應處於開啟狀態。

### AutoVNF故障排除 — 流程和任務

#### 1.確定節點錯誤狀態的原因。要運行AutoVNF,必須運行一組進程,如下所示:

AutoVNF

uws-ae

uas-confd

cluster\_manager

uas\_manager

....

```
ubuntu@autovnf1-uas-0:~$ sudo initctl list | grep uas
```
uas-confd stop/waiting ====> this is not good, the uas-confd process is not running

```
uas_manager start/running, process 2143
```
root@autovnf1-uas-1:/home/ubuntu# sudo initctl list

```
uas-confd start/running, process 1780
....
autovnf start/running, process 1908
....
....
uws-ae start/running, process 1909
....
....
cluster_manager start/running, process 1827
....
.....
uas_manager start/running, process 1697
```
...... ......

#### 2.驗證這些python進程是否正在運行:

uas\_manager.py

cluster\_manager.py

usp\_autovnf.py

root@autovnf1-uas-1:/home/ubuntu# ps -aef | grep pyth root 1819 1697 0 Jun13 ? 00:00:50 python /opt/cisco/usp/uas/manager/uas\_manager.py root 1858 1827 0 Jun13 ? 00:09:21 python /opt/cisco/usp/uas/manager/cluster\_manager.py root 1908 1 0 Jun13 ? 00:01:00 python /opt/cisco/usp/uas/autovnf/usp\_autovnf.py root 25662 24750 0 13:16 pts/7 00:00:00 grep --color=auto pyth 3.如果任何預期進程未處於**啟動/運行**狀態,請重新啟動該進程並檢查狀態。如果它仍然顯示為「錯 誤」狀態,則按照下一節中提到的步驟操作,以解決此問題。

#### 修復處於錯誤狀態的多個UAS

1. nova — 從OSPD硬重新啟動<VM名稱>,在進入下一個UAS之前給此虛擬機器恢復一些時間。在 所有UAS虛擬機器上執行該操作。

或

2.登入到每個UAS並使用sudo重新**引導。**等待恢復,然後繼續到其他UAS虛擬機器。

對於事務日誌,請檢查:

/var/log/upstart/autovnf.log

show logs xxx | display xml 這將解決問題並從「錯誤」狀態中恢復UAS。

#### 1.使用ultrum\_health\_check報告進行驗證。

[stack@pod1-ospd ultram-health]\$ more ultram\_health\_uas.report

------------------------------------------------------------------------------------------------ --------- VNF ID | UAS Node | Status | Error Info, if any ------------------------------------------------------------------------------------------------ --------- 172.21.201.122 | autovnf | :-) | 172.21.201.122 | vnf-em | :-) | 172.21.201.122 | esc | :-) |

---------